## Evidentiranje provizije banke sa izvoda u PDV obračunu

Last Modified on 25/11/2019 9:21 am CET

Kako kopirati proviziju sa izvoda u obračun PDV:

1. Kada otvorimo potvrđen izvod, imamo pored kontaikona za kopiranje koja služi da se taj podatak kopira u nov nalog za knjiženje.

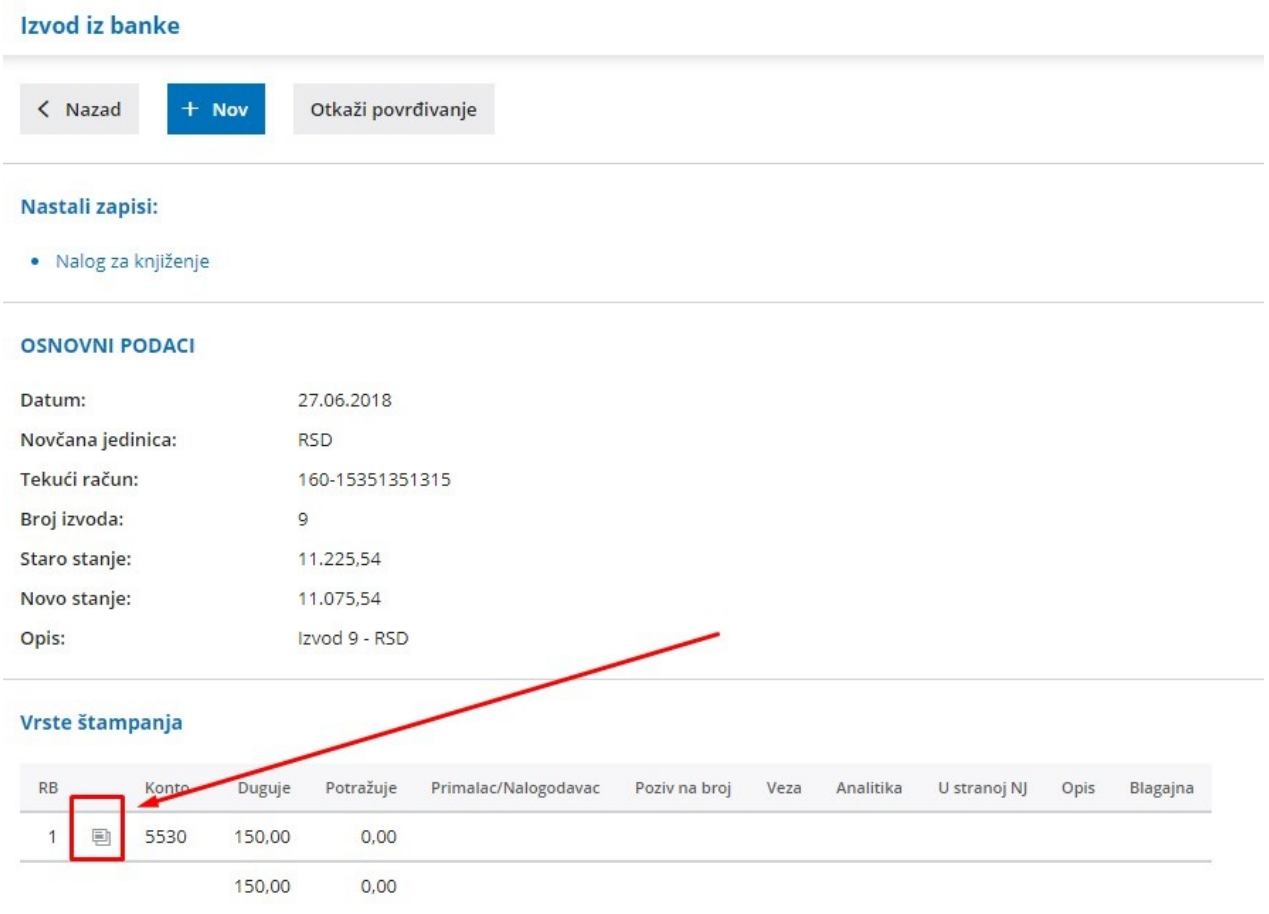

2. Otvara se poruka, pročitajte je, za nastavak treba kliknutiU redu:

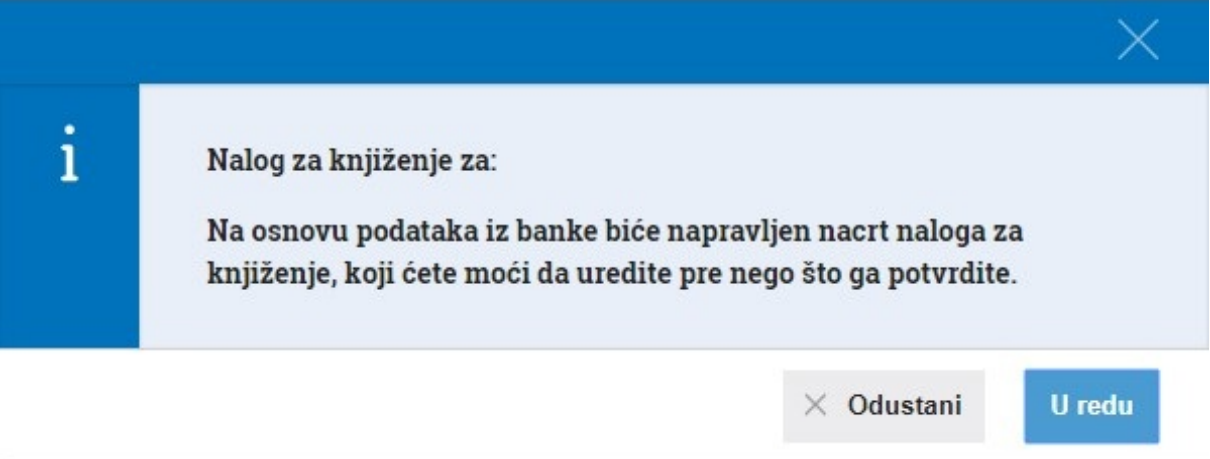

3. Ovako izgleda nalog za knjiženje koga samoPotvrdimo i dobijamo podatak u obračunu PDV:

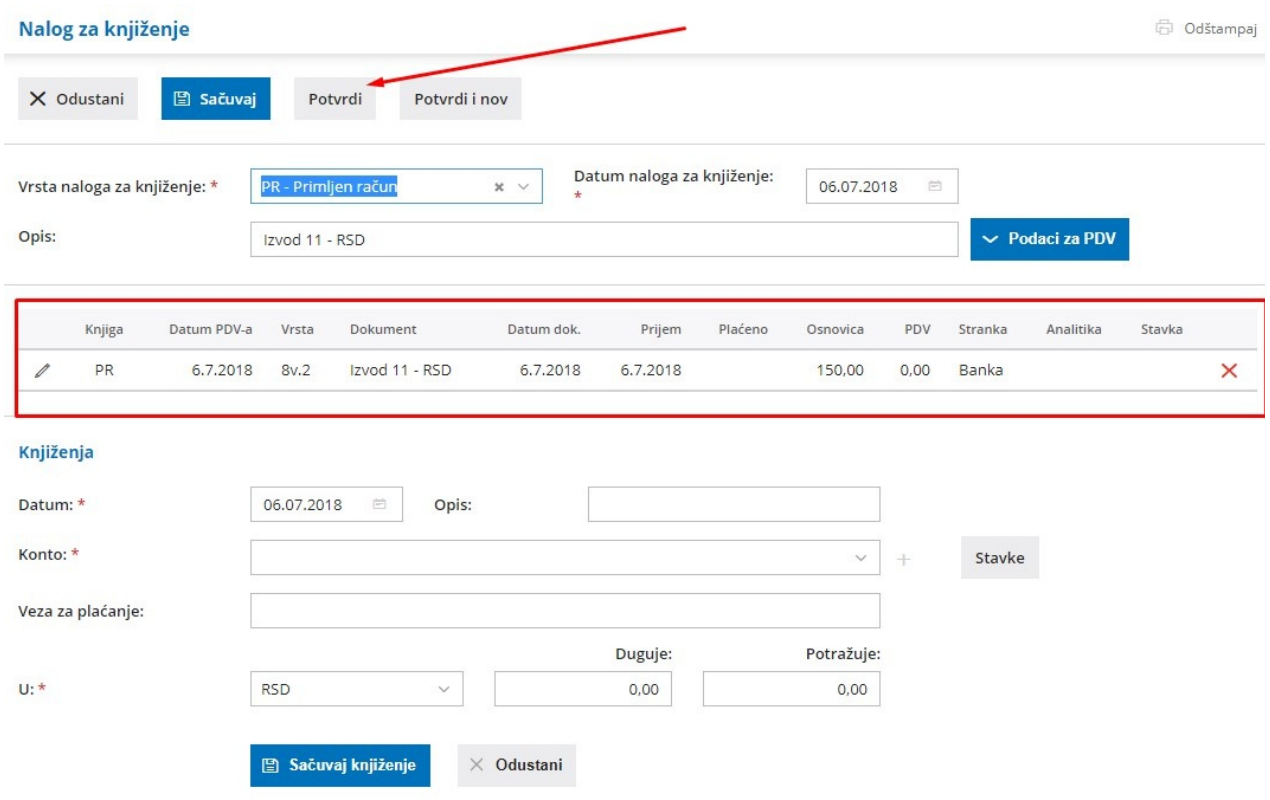